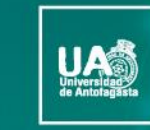

no-no

VICERRECTORÍA **DIRECCIÓN DE DESARROLLO CURRICULAR** 

ÁREA GESTIÓN DE<br>INNOVACIÓN DE LA DOCENCIA

### Tecnologías para el Aprendizaje y el Conocimiento (TAC) **UA 2022**

(4ta versión Curso TIC UA)

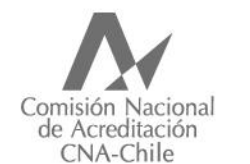

Universidad acreditada Años · Gestión institucional · Docencia de pregrado · Investigación · Vinculación con el medio · Hasta agosto 2022

## **Guía rápida**

## SCREENCAST (O) MATIC

Screencast-O-Matic es una herramienta online y gratuita que sirve además para que tu clase tenga un componente asincrónico pero con un tinte de cercanía, ya que es diferente tener que leer un documento plano a verlo en un vídeo, con adición de audio, imagen y al docente relatándolo. Existen, como en todo, las versiones gratuita (Free) y de pago (Pro). La versión Pro incluye muchas más utilidades que la gratuita, incluso mayores posibilidades de edición del vídeo hecho, pero esta última es suficientemente completa y puede ofrecer muchas posibilidades.

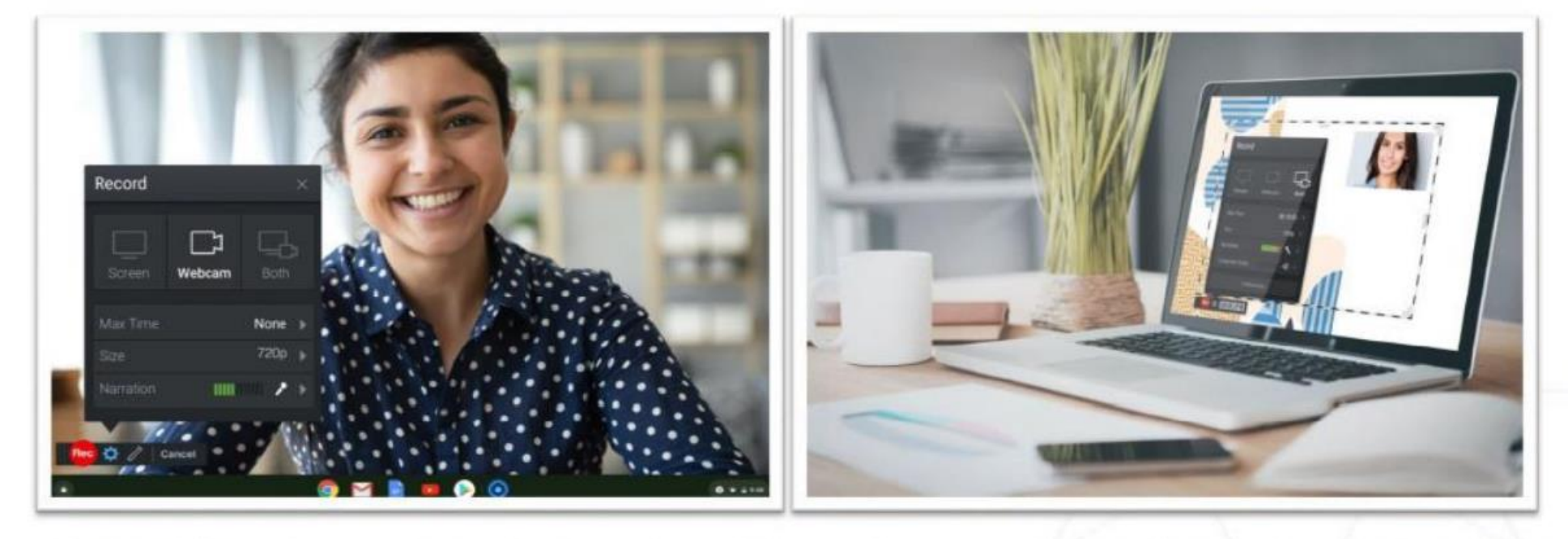

Con la versión gratuita se pueden grabar hasta quince minutos de vídeo que podrán ser alojados en la web de Screencast-O-Matic, subirse a Youtube HD o descargarse en varios formatos, que incluyen mp4, avi o flv. Además, aparte de capturar la pantalla, existe la posibilidad de utilizar la webcam de tu computador, con lo que el vídeo podrá incluir una pequeña ventana en la que aparecerá el profesor uno de los usos más utilizados de esta herramienta.

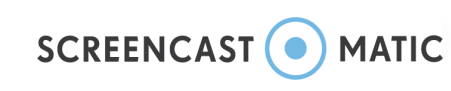

Screencast o Matic es un recurso que puede ser usado en la construcción de vídeos innovadores, lúdicos y entretenidos gue ayuden y proporcionen los contenidos necesarios para desarrollar una clase invertida.

Tus estudiantes también pueden crear un vídeo utilizando este recurso, ya que Screencast o Matic es un recurso que puede ser usado para evaluar el aprendizaje de los estudiantes, ya que les permite poder construir un video de forma creativa e interactiva, donde puedan realizar sus aportes.

Una vez que crees tu vídeo, puedes editarlo, de tal forma de recortarlo o agregarle, música de fondo, o imágenes esto, en la versión pro...en la versión free o gratuita sólo se puede agregar música y acortar al principio o al final.

Si utilizas Screencast o Matic estarás aportando a tu clase un recurso que puede ayudar a entender de mejor manera un fenómeno, un procedimiento, incluso en el ámbito de las matemáticas y la ingeniería, o el área de la salud, en dónde hay ocasiones en que los estudiantes necesitan tener acceso a múltiples formas posibles de explicación de algunos temas o contenidos, así también nos ocupamos de los alumnos que tienen mayores dificultades, también puede resultar un útil recurso para diseñar una acción remedial en caso de necesitarlo.

# **SCREENCAST (O) MATIC**

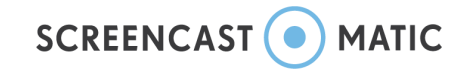

General

Para comenzar a grabar tu pantalla con el programa Screencast-O-Matic (descarga aquí), puedes elegir tres formas, una es que capture la pantalla, y todo lo que allí suceda, la otra es capturar lo que se vea desde la cámara web del computador y la última forma es que capte ambos elementos, todo esto mientras capta, además en audio del docente, quien relata a su vez lo que va sucediendo, y en el momento puede ir mostrando una imagen, vídeo, presentación, texto, etc.

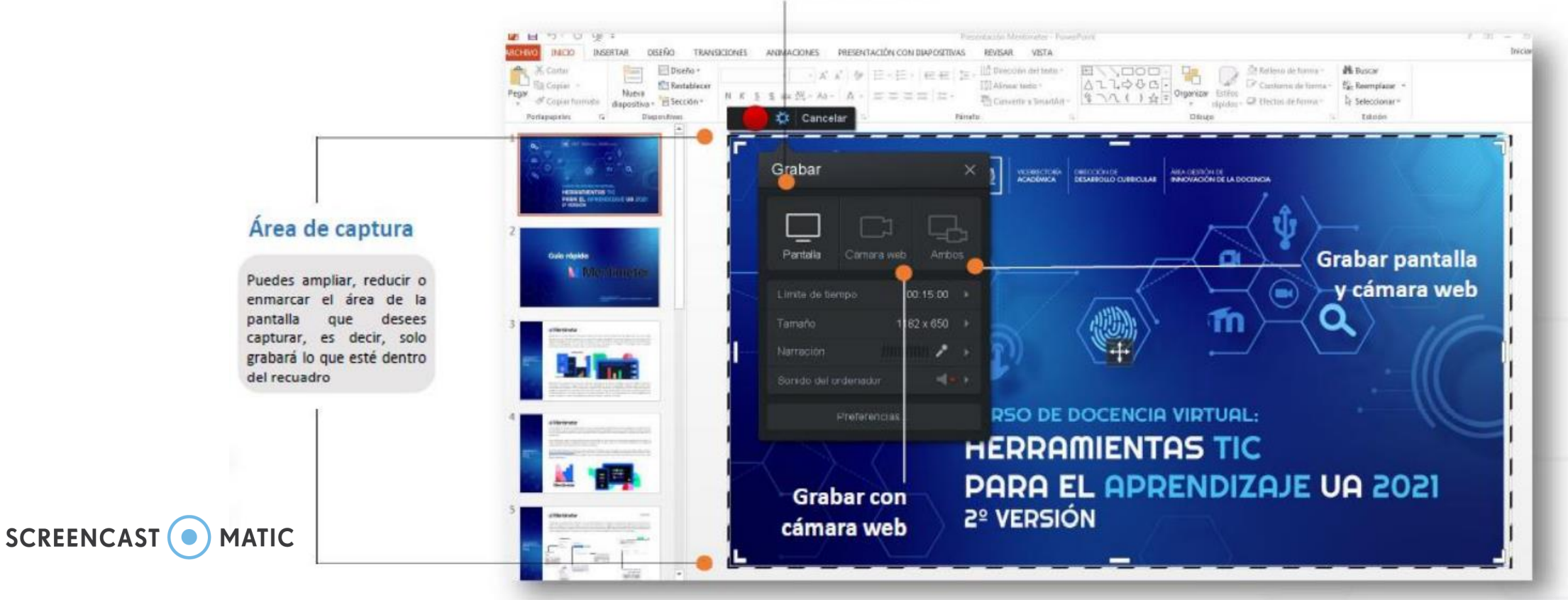

#### Grabar pantalla

#### Tecnologías para el Aprendizaje y el Conocimiento (TAC) UA 2022

Grabar

De la serie de botones que encontrarás el que te sirve para comenzar la grabación es el botón Grabar o Rec, que es un botón rojo, con el cual, al hacer clic, iniciará un contador y avisará cuando puedas comenzar a relatar. También tendrás la posibilidad de ver en todo momento el tiempo y pausar, eliminar o comenzar de nuevo en caso de que equivoques.

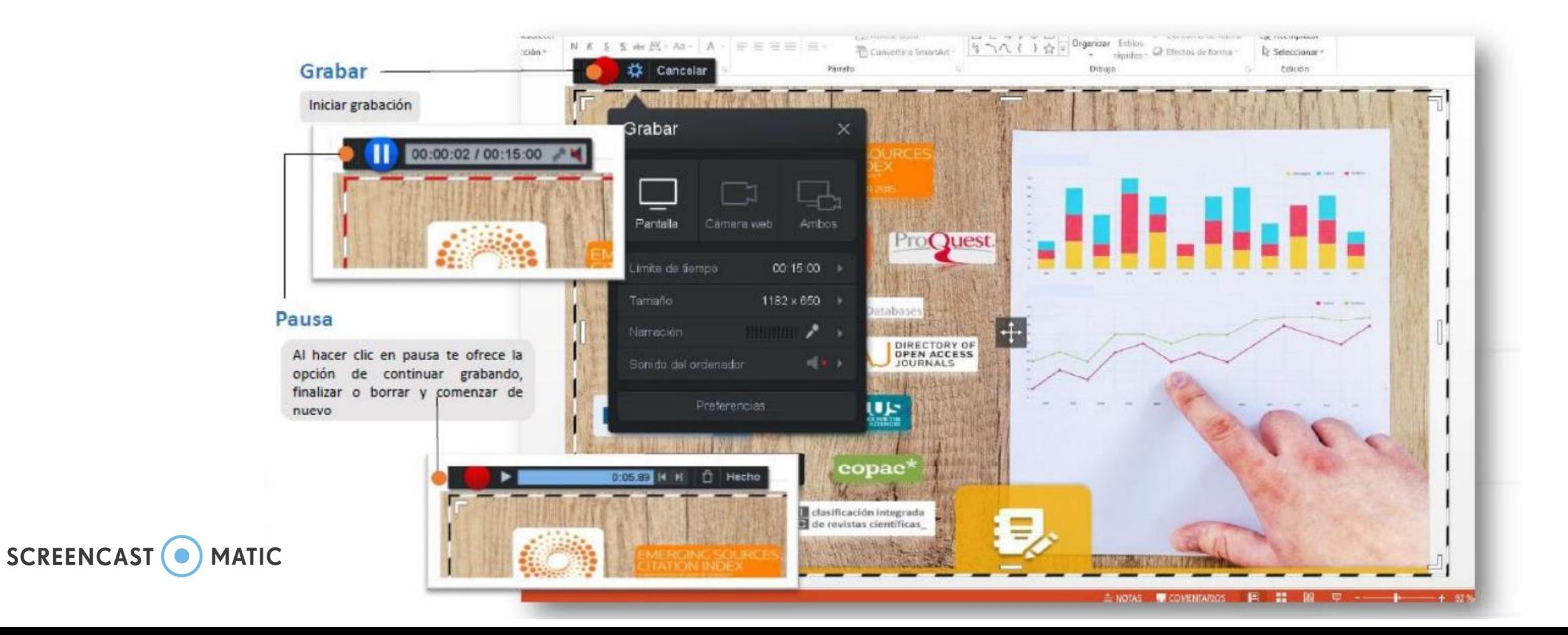

#### Tecnologías para el Aprendizaje y el Conocimiento (TAC) UA 2022

Grabar

De la serie de botones que encontrarás el que te sirve para comenzar la grabación es el botón Grabar o Rec, que es un botón rojo, con el cual, al hacer clic, iniciará un contador y avisará cuando puedas comenzar a relatar. También tendrás la posibilidad de ver en todo momento el tiempo y pausar, eliminar o comenzar de nuevo en caso de que equivoques.

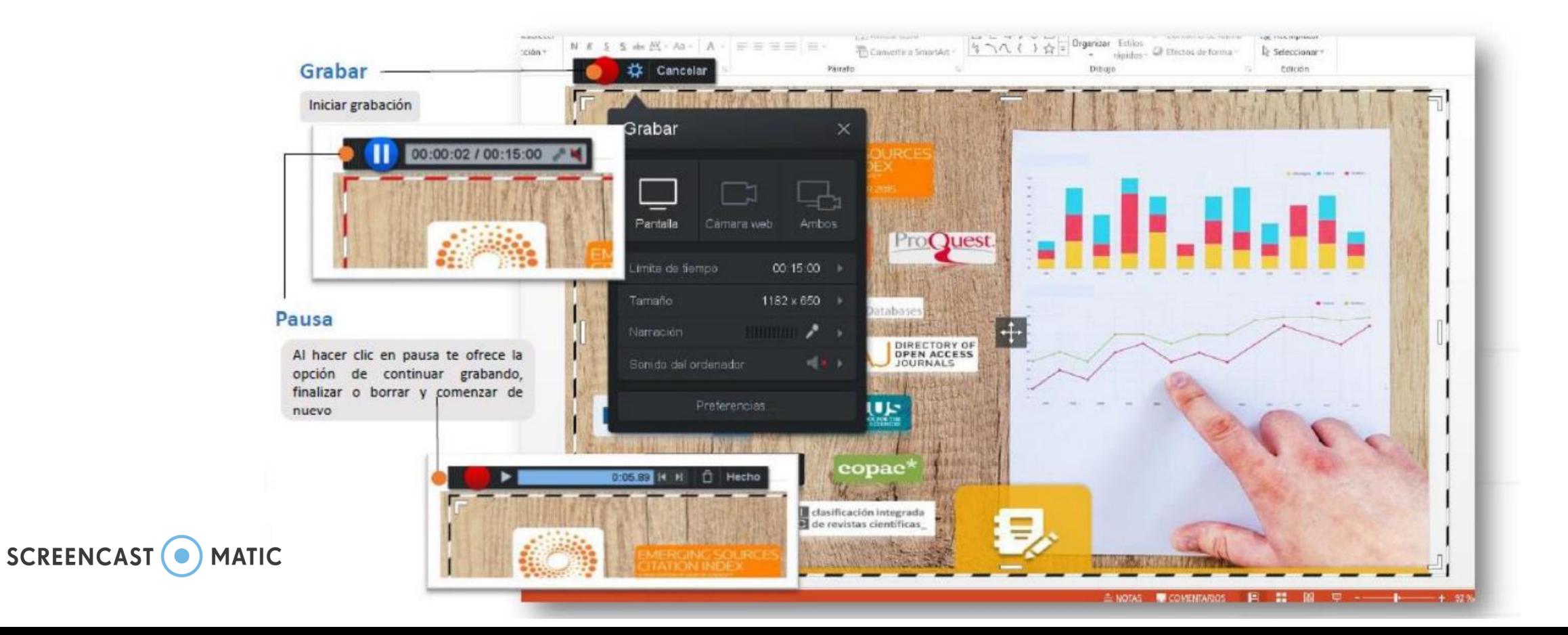

#### Tecnologías para el Aprendizaje y el Conocimiento (TAC) UA 2022

### Editar, grabar o publicar

La herramienta es muy versátil y se adapta a casi todos los contenidos que requieran, es por ello que una vez que grabes, sólo debes dedicarte a agregar algunos detalles que hagan que tu vídeo se vea más atractivo, esto puede ser adicionándoles música de fondo, por ejemplo, o si te animas a tener la versión Pro se pueden agregar más opciones de diseño, cómo música más variada, relatos, vídeos, imágenes, logos, transiciones, etc. Recuerden que la edición avanzada solo está disponible en la versión Pro, por lo que te recomendamos practicar antes de iniciar la grabación.

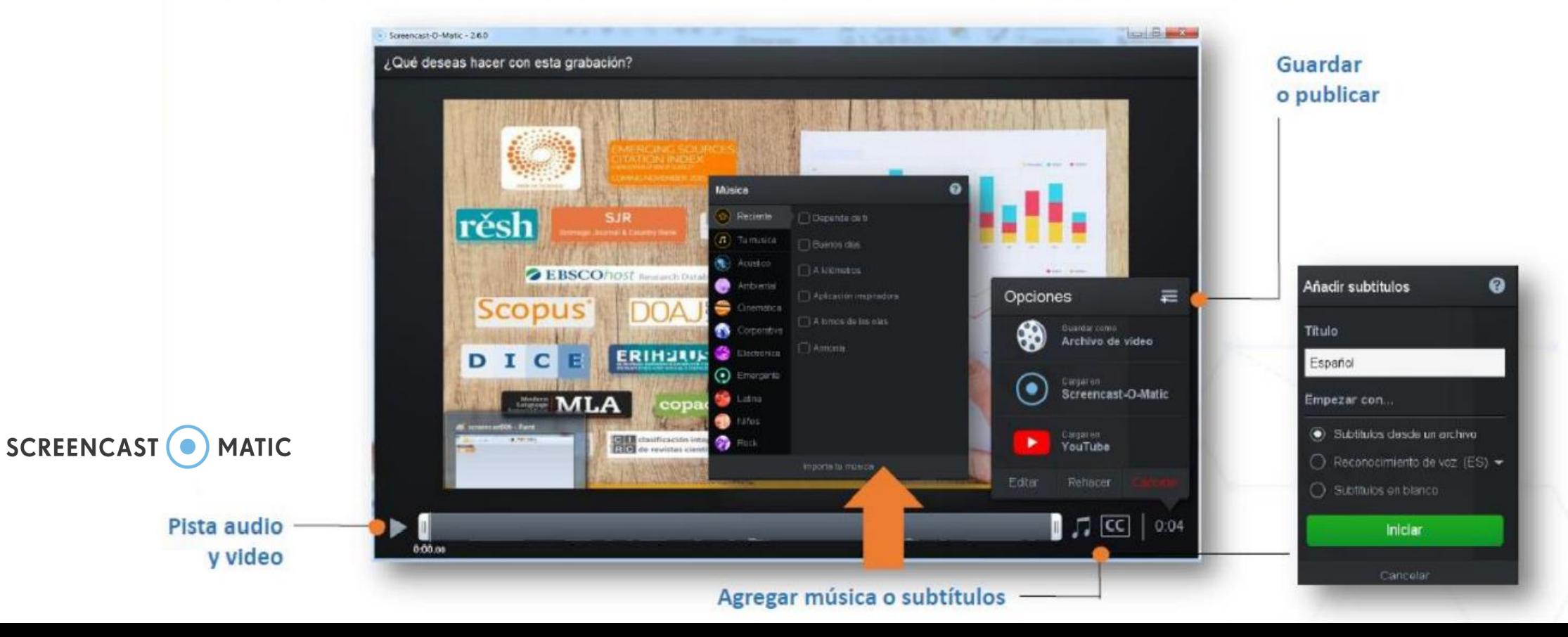

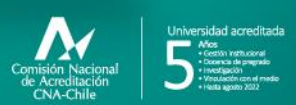

**Campus Angamos**<br>Avda. Angamos 601

**Campus Coloso**<br>Avda. Universidad de Antofagasta 02800

**Área Clínica**<br>Avda, Argentina 2000

⊚ uantofagasta<br>◘ uantofagasta<br>◘ uantofagasta<br>◘ universidaddeantofagasta<br>◘ universidaddeantofagasta

#### www.uantof.cl